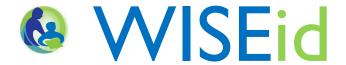

# Granting Access to WISEid through ASM

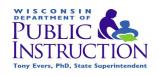

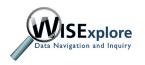

## Navigating to Secure Home

http://dpi.wi.gov/wise/secure-home-info

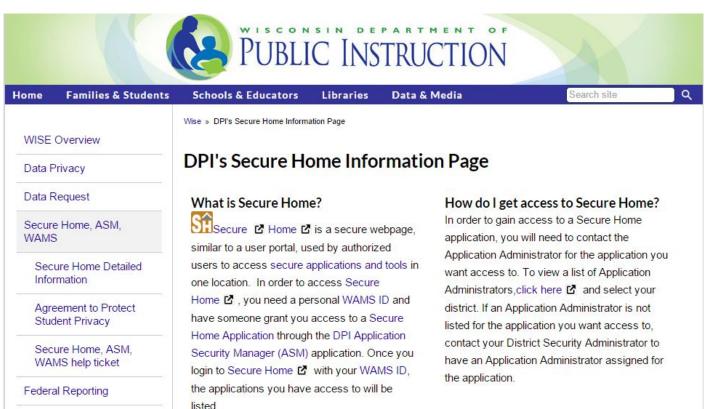

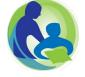

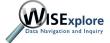

## Sign in to Secure Home

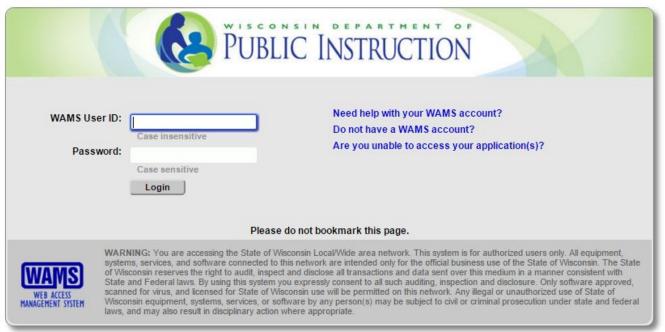

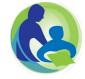

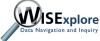

#### Choose DPI Application Security Manager (ASM)

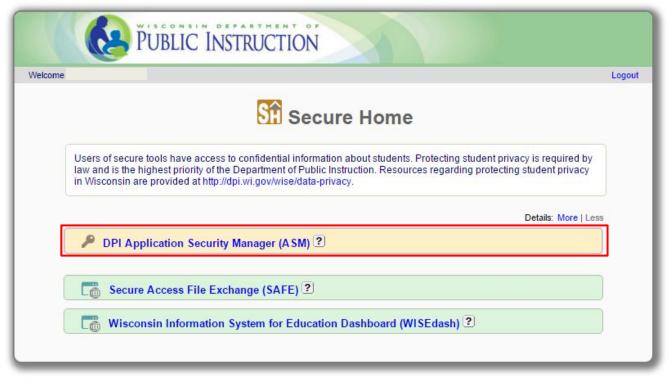

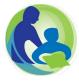

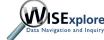

## Manage Security

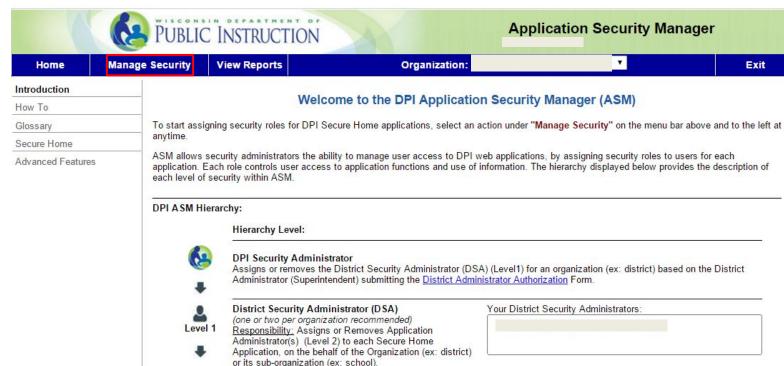

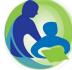

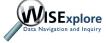

## Assign User to Role

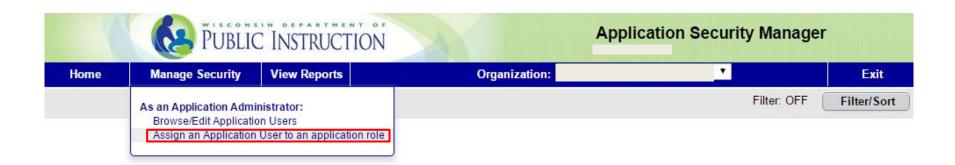

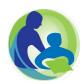

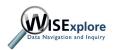

### Search Users

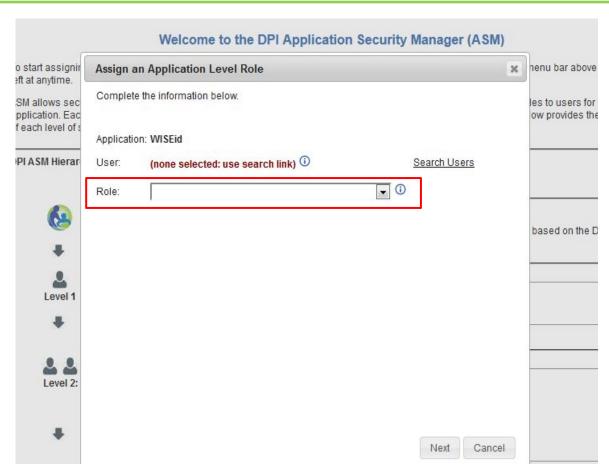

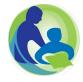

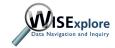

## Search Users, con't.

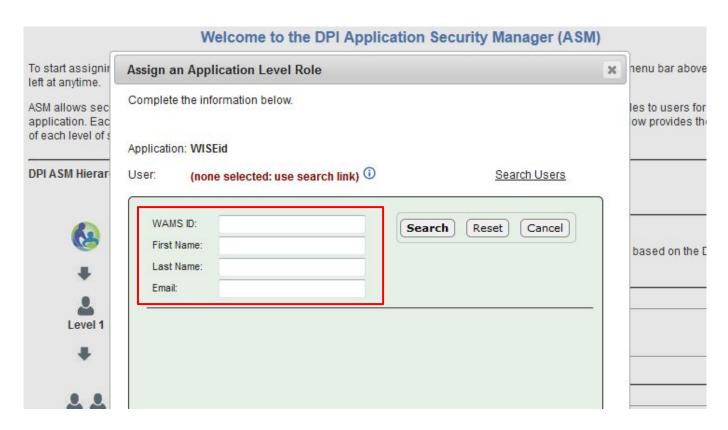

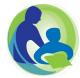

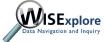

## Adding a Role

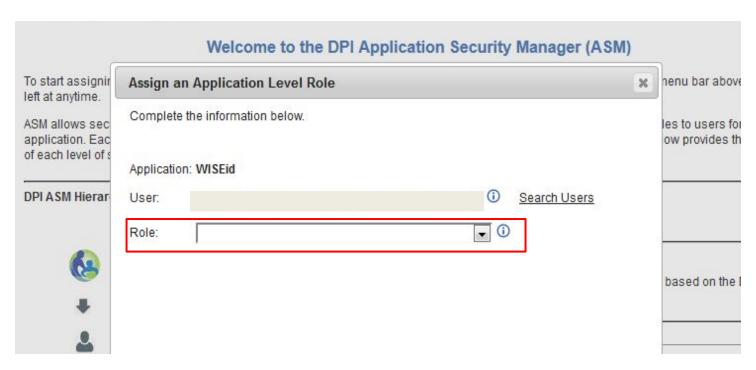

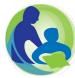

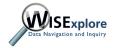

## Finalizing & Confirmation

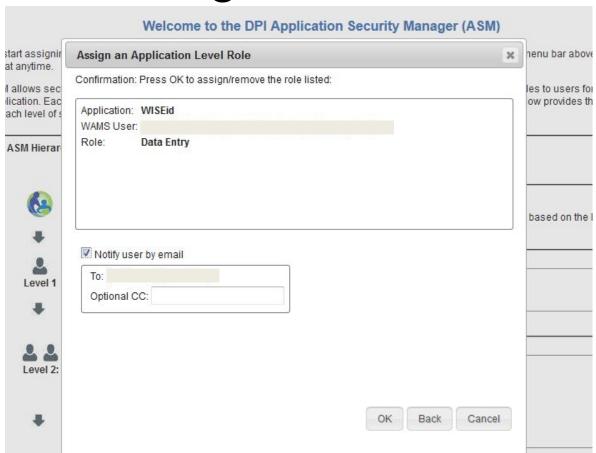

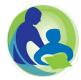

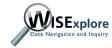

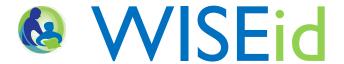

# Granting Access to WISEid through ASM

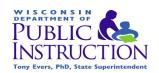

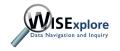